**Mohamed Elmorabity** 

How to install it?

Download

Installation

How to use it?

Options

# How to use the "Constantine" Beamer theme? Version 0.1

Mohamed Elmorabity

December 10, 2009

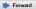

#### **Mohamed Elmorabity**

How to install it?

How to use it?
Options

Installation

# Plan

- 1 How to install it?
  - Download
  - Installation

- 2 How to use it?
  - Options
  - Some tricks...

**Mohamed Elmorabity** 

How to install it?

Download

Installation

How to use it?
Options

# **Download**

The theme is available as a .tar.bz2 or a .zip archive file at

- http://melmorabity.fedorapeople.org/ beamer/beamer-constantine/ beamer-constantine-0.1.tar.bz2
- http://melmorabity.fedorapeople.org/ beamer/beamer-constantine/ beamer-constantine-0.1.zip

**Mohamed Elmorabity** 

How to install it?

Download

Installation

How to use it?

# Installation

Once the archive downloaded and extracted, copy texmf stuff:

Windows in C:\texmf\ with MikTEX or TEXLive
Unix with TEXLive:

- in ~/texmf, for a single user
- in /usr/share/local/texmf/, for all users

**Mohamed Elmorabity** 

How to install it?

Download

Installation

How to use it?
Options

# Installation

# Don't forget to update your Is-R database!

MikT<sub>E</sub>X launch the MikT<sub>E</sub>X options toolbox

**TEXLive** Windows launch texhash in a DOS shell

Unix launch texhash as root in a shell only if the theme was installed for all users

5/11

■ B:

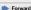

Mohamed Elmorabity

How to install it?

Download

Installation

How to use it?

Options
Some tricks...

# How to use it?

How to use the "Constantine" Beamer theme?

Just call the theme using \usetheme{Constantine} in your preamble

```
A sample LATEX preamble
\documentclass{beamer}
\usepackage[francais]{babel}
\usepackage[T1]{fontenc}
\usepackage[utf8]{inputenc}
\usepackage{lmodern}
\usetheme{Constantine}
```

6/11

Forward

Mohamed Elmorabity

How to install it?

Download

Installation

How to use it?

# How to use it? Options

# Example

% Buttons labels in French, no background

\usetheme[language=french,art=no]{Constantine}

Mohamed Elmorabity

How to install it?

Download

Installation

How to use it?

Options

Some tricks...

# How to use it?

Some tricks...

# **Alternating table row colors**

| Release   | Name        | Release       | Name       |
|-----------|-------------|---------------|------------|
| Fedora 12 | Constantine | Fedora Core 6 | Zod        |
| Fedora 11 | Leonidas    | Fedora Core 5 | Bordeaux   |
| Fedora 10 | Cambridge   | Fedora Core 4 | Stentz     |
| Fedora 9  | Sulphur     | Fedora Core 3 | Heidelberg |
| Fedora 8  | Werewolf    | Fedora Core 2 | Tettnang   |
| Fedora 7  | Moonshine   | Fedora Core 1 | Yarrow     |

8/11

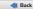

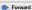

**Mohamed Elmorabity** 

How to install it?

Download

Installation

How to use it?

Options

Some tricks...

# How to use it?

Some tricks...

# Alternating table row colors

- Add the [xcolor=table] option to \documentclass{beamer}
- 2 Add the following lines to your preamble:

```
\definecolor{constantineblue}{RGB}{% 79,119,183}
```

\rowcolors{1}{constantineblue!50}{%
constantineblue!20}

9/11

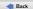

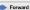

**Mohamed Elmorabity** 

How to install it?

Download

Installation

How to use it?

Options

Some tricks...

# How to use it?

Some tricks...

```
Syntaxic coloration in 1stlisting environments
#include <stdlib.h>
#include <stdio.h>
/* A comment */
int main (int argc, char* argv [])
 printf ("Hello, world!");
 return EXIT SUCCESS;
```

Mohamed Elmorabity

How to install it?

Download

Installation

How to use it?

Options

Some tricks...

# How to use it?

Some tricks...

### Syntaxic coloration in 1stlisting environments

Add the following lines to your preamble:

```
\definecolor{constantineblue}{RGB}{79,119,183}
\lstset{%
  basicstyle=\ttfamily,%
  keywordstyle=\color{constantineblue}%
  \bfseries,%
  commentstyle=\color{constantineblue!75}%
  \itshape,%
  columns=flexible}
```